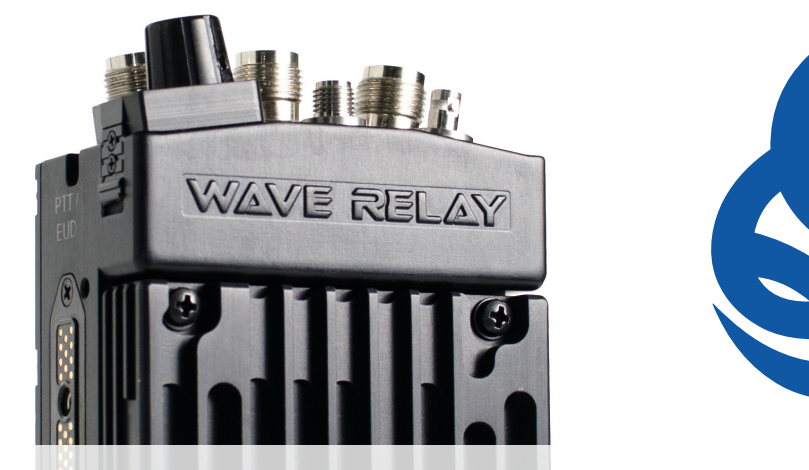

# MPU5 BASIC OPERATOR MANUAL VERSION 2.11

03EN073 Rev. M

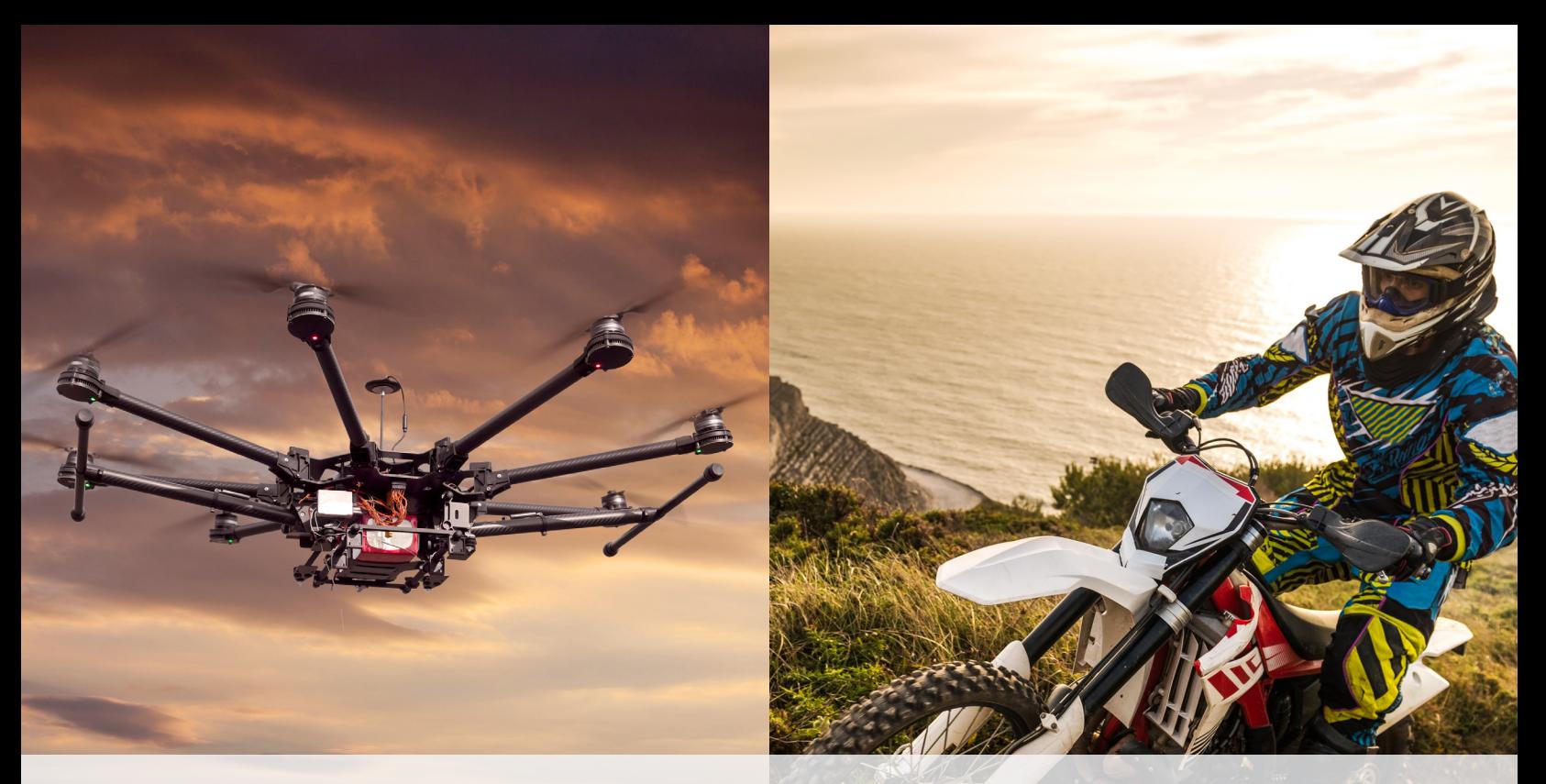

Copyright 2010 - 2020, Persistent Systems, LLC. All rights reserved. Wave Relay® is a registered trademark of Persistent Systems, LLC ("Persistent"). This Basic Operator Manual (the "Manual") contains information that is the sole property of Persistent Systems, LLC. Therefore, the Manual may not be excerpted, summarized, copied, distributed, or otherwise published, in whole or in part, without the prior written permission of Persistent Systems, LLC. All other product and service names, trademarks, logos, and brands are property of their respective owners. All non-Persistent company, product, and service names and all non-Persistent trademarks used in this Manual are for identification purposes only. Use of these non-Persistent names, trademarks, logos, and brands does not imply endorsement.

# READ MANUAL BEFORE OPERATION

## DO NOT SWAP RF MODULES WHILE UNIT IS POWERED ON!

# DO NOT POWER ON UNIT WITHOUT ANTENNAS ATTACHED!

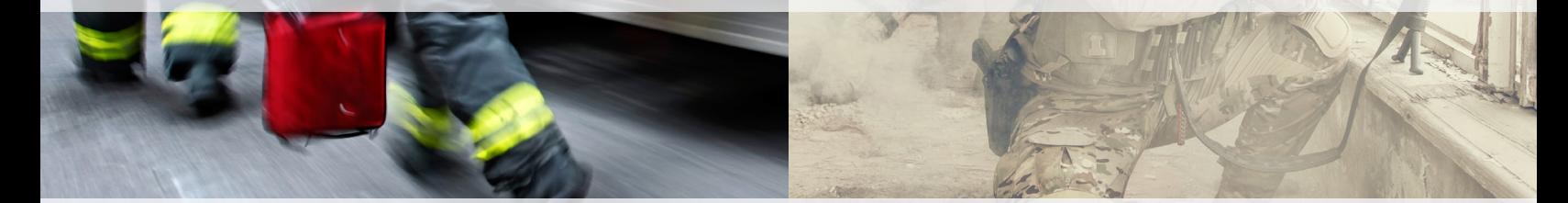

Copyright 2010 - 2020 Persistent Systems, LLC Issued: March 2020

#### PERSISTENT SYSTEMS

Headquartered in New York City since 2007, Persistent Systems LLC is a global communications technology company that develops, manufactures, and integrates a patented and secure Mobile Ad Hoc Networking (MANET) system: the Wave Relay® MANET. The company's industry-leading R&D team has designed wireless networking protocols to support their cutting edge Wave Relay® system and has designed leading-edge tactical networking devices that allow the Wave Relay® MANET to achieve its highest potential. The Wave Relay® MANET is capable of running real-time data, video, voice, and other applications under the most difficult and unpredictable conditions. Their suite of products is field proven and utilized in Commercial, Military, Government, Industrial, Agriculture, Mining, Oil and Gas, Robotics, and Unmanned System markets.

#### THE MPU5

The MPU5 is the Next Generation Wave Relay® platform. Leveraging multiple leading edge technologies such as MIMO and Android™, the MPU5 is a tactical networking device that delivers increased performance, reliability, and capability to the end user in a small, cost-efficient package. Stream multiple HD Video feeds, run commercial and custom apps, view situational awareness, and communicate with high quality audio all with a single device and a minimal number of accessories.

#### WAVE RELAY® MANET

The Wave Relay® MANET is a peer-to-peer wireless MANET networking solution in which there is no master node. If any device fails, the rest of the devices continue to communicate using any remaining connectivity. By eliminating master nodes, gateways, access points, and central coordinators from the design, the Wave Relay® MANET delivers high levels of fault tolerance regardless of which nodes might fail. The network is designed to maximize the capacity of the radio frequency (RF) spectrum and to minimize the network overhead. While optimizing efficiency, the Wave Relay® MANET also implements techniques that increase multicast reliability. The advanced multicast functionality allows the system to support both multicast voice and video over IP.

The Wave Relay® MANET is designed to maintain high bandwidth connectivity among devices that are on the move. The system is scalable, enabling it to incorporate unlimited meshed devices into the wireless network, where the devices themselves form the communication infrastructure. Even in highly dynamic environments, the system is able to maintain connectivity by rapidly re-routing data as necessary. The Wave Relay® MANET is a self-forming and self-healing network where nodes can move freely within the network. Critical information flows reliably throughout the network while individual data paths are able to adapt at sub-second intervals. This unique approach creates an ideal environment for maximizing performance across the available communications medium. Customers leverage the Wave Relay® MANET's straightforward and effective architecture to enable a true "Plug and Play" capability. Deploying a Wave Relay® MANET is as simple as connecting a standard Ethernet cable; customers are immediately connected to everything on the network.

#### CONTACT PERSISTENT SYSTEMS

Persistent Systems Tel: (212) 561-5895 | www.persistentsystems.com

Persistent Systems Support & RMA https://www.persistentsystems.com/ps-support/

Persistent Systems Sales Email: sales@persistentsystems.com

Persistent Systems Training Email: training@persistentsystems.com

#### **SITABLE OF CONTENTS**

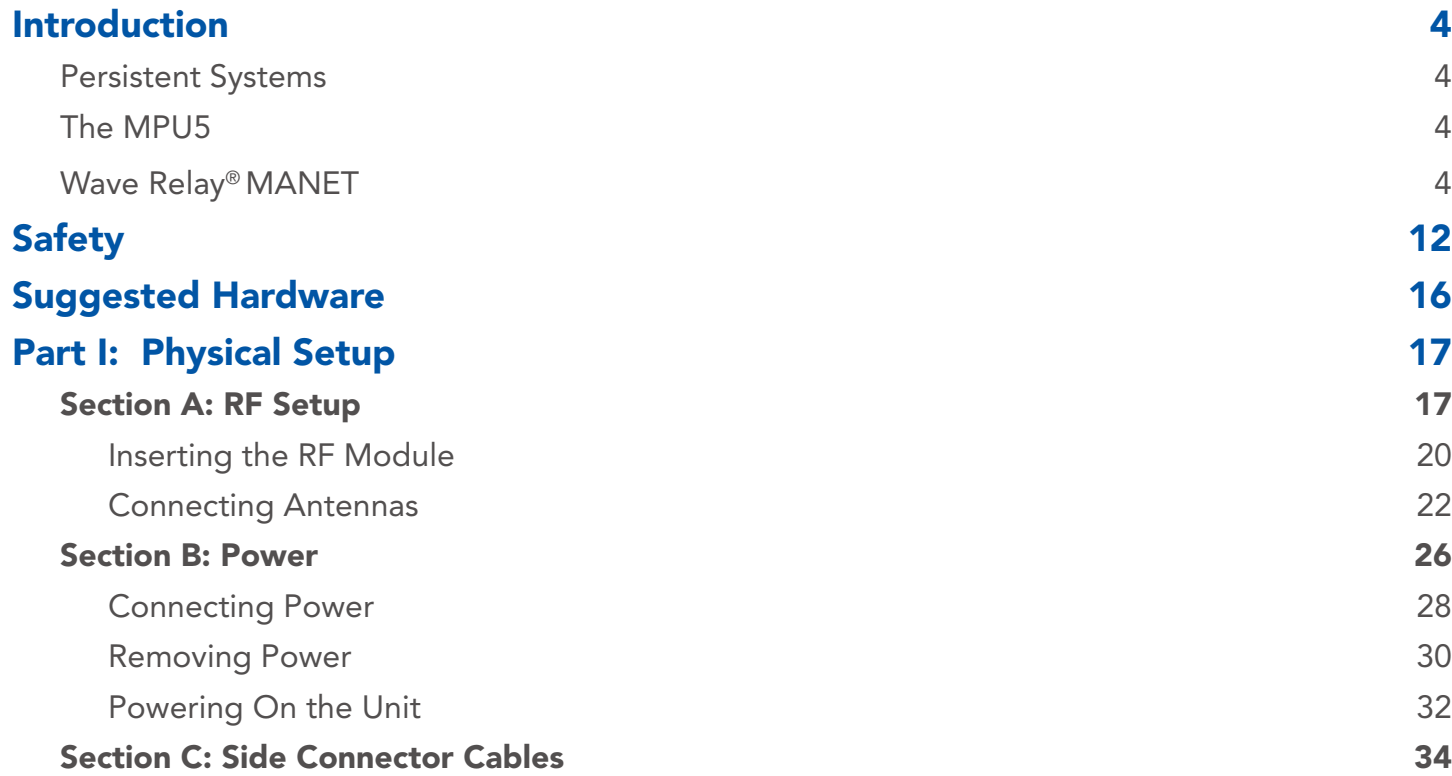

© 2010 - 2020 Persistent Systems, LLC – All Rights Reserved PAGE 6 OF 176 03EN073 Rev. M CONDUCTED A SERVER AND NO NDA REQUIRED 03EN073 Rev. M

## TABLE OF CONTENTS

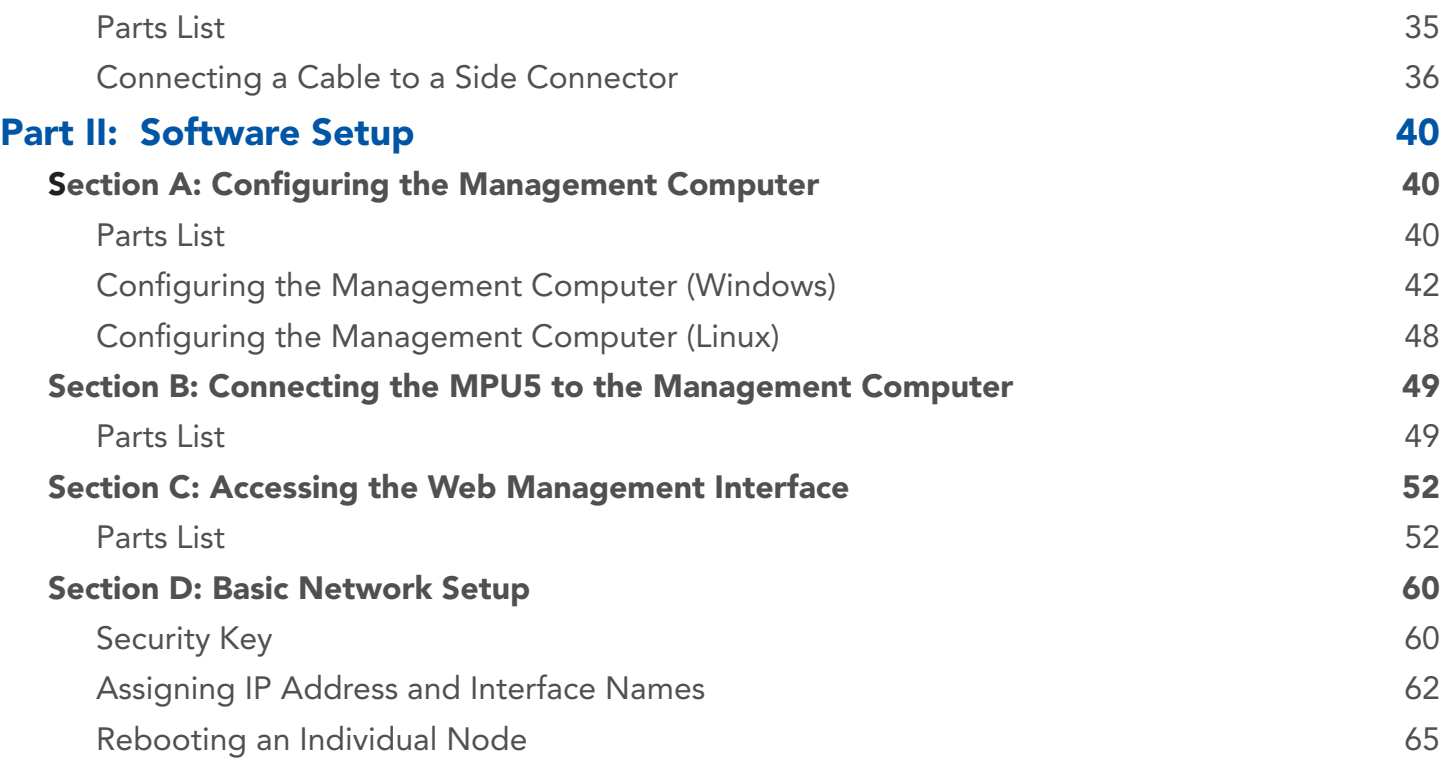

NO NDA REQUIRED

#### **SITABLE OF CONTENTS**

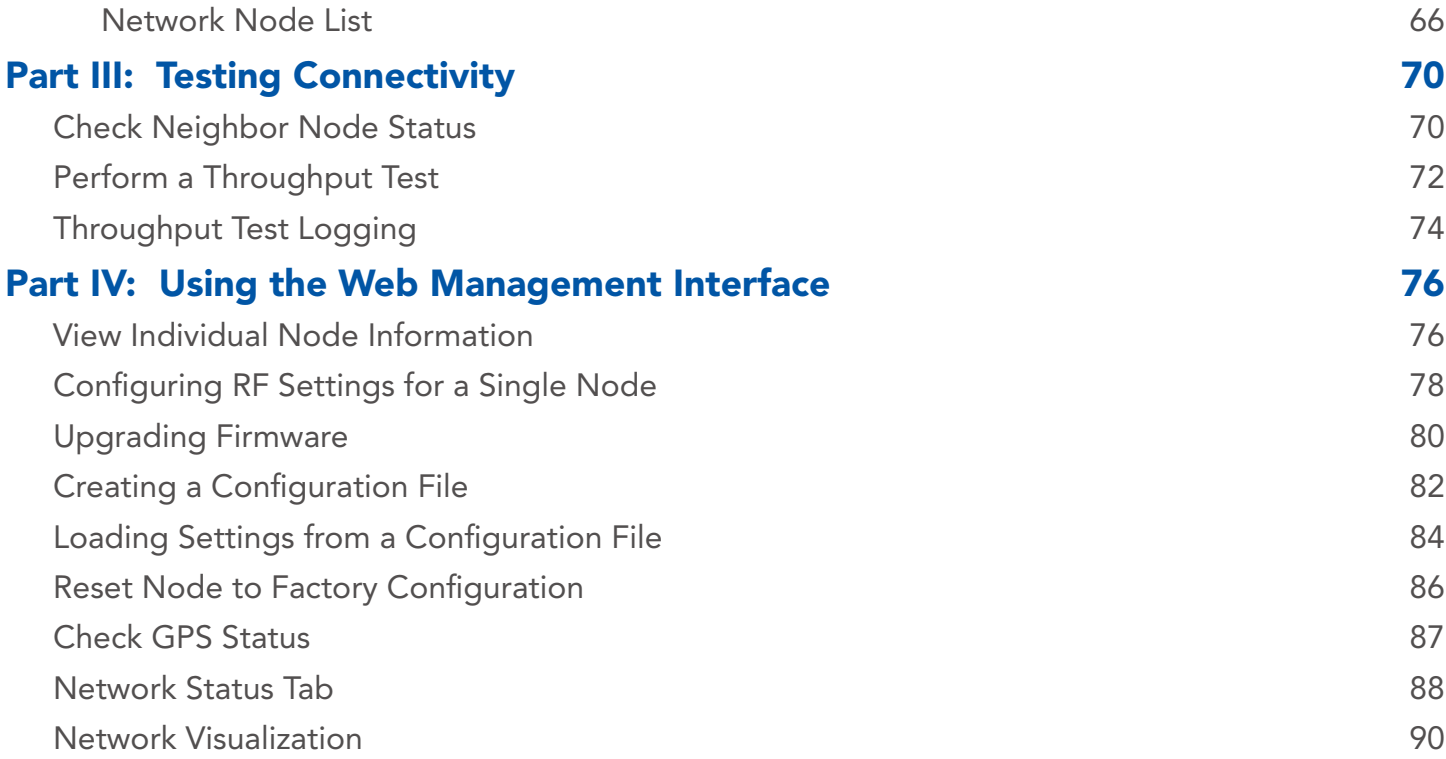

## TABLE OF CONTENTS

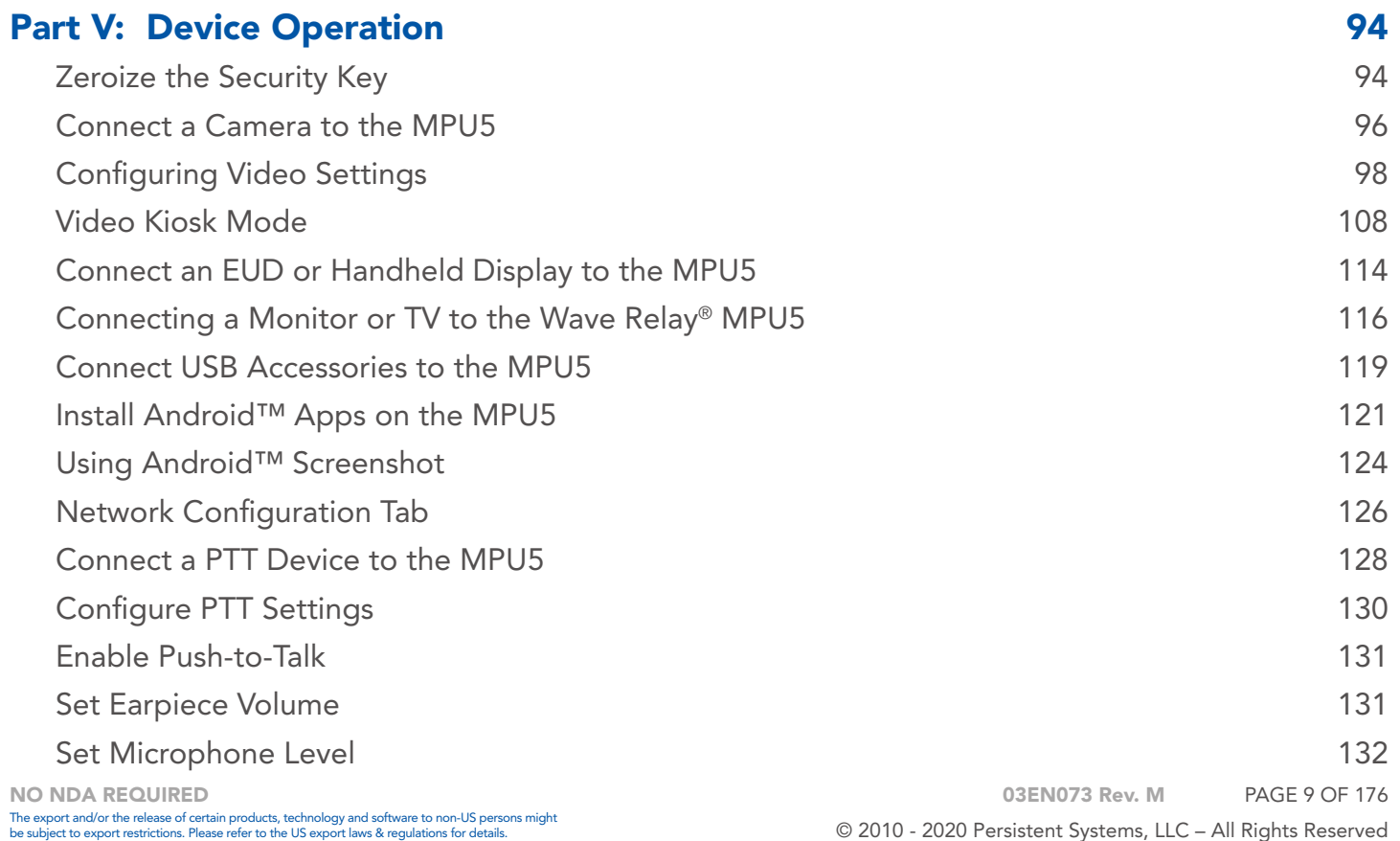

#### **SITABLE OF CONTENTS**

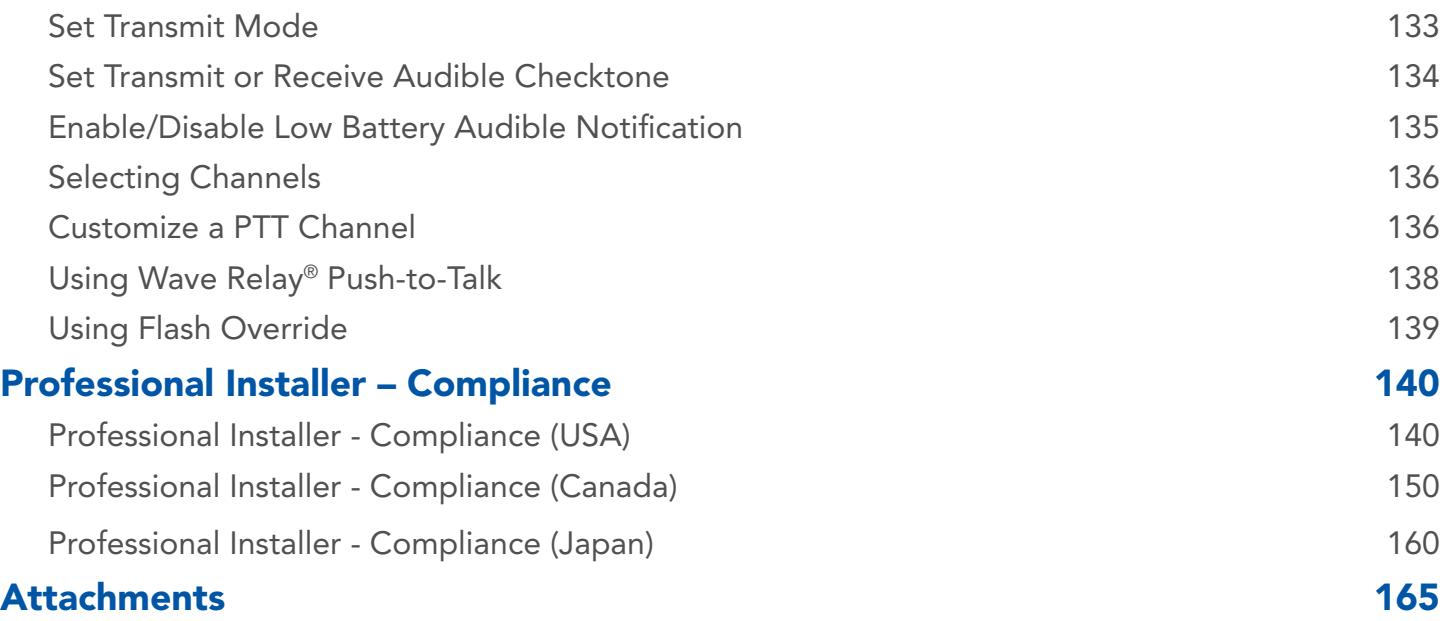

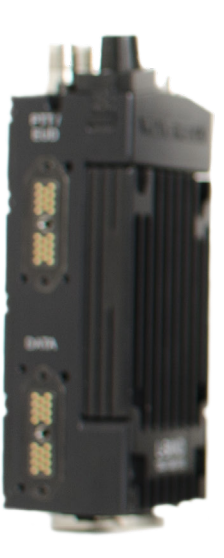

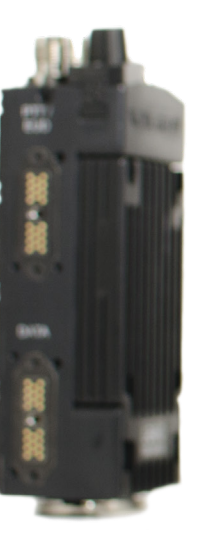

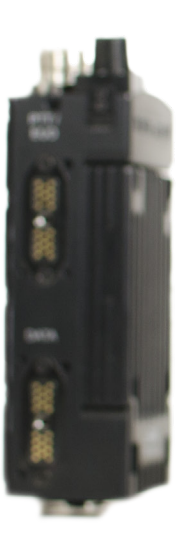

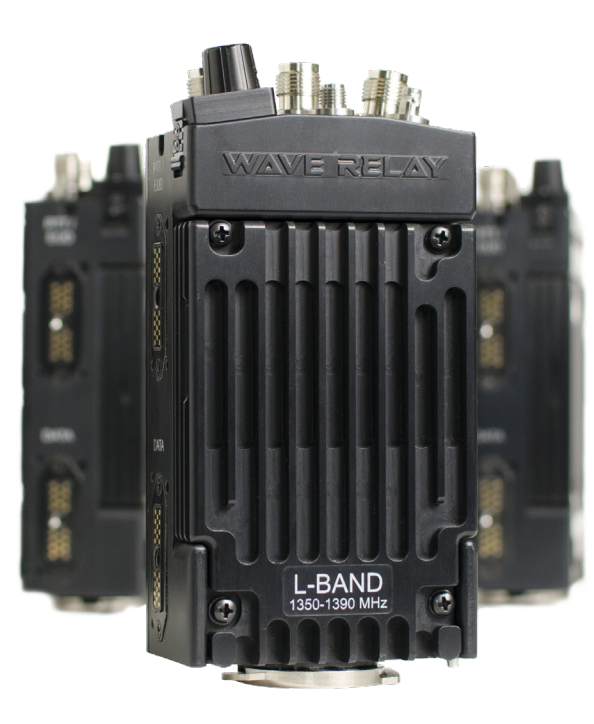

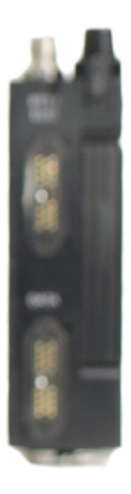

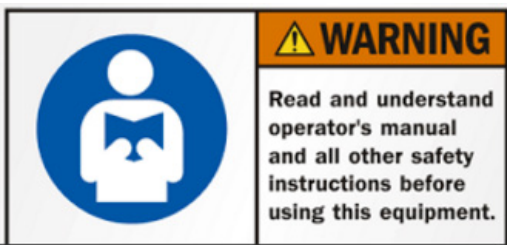

Lire et comprendre les consignes de sécurité d'emploi et tout de l'opérateur avant d'utiliser cet équipement

#### SAFETY WARNINGS

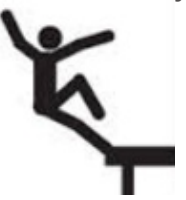

- Handle Safely: **••** Falling while installing or removing equipment can cause serious injury.
	- If installing on a tower or any other tall locations, use proper lifting techniques and wear proper protective equipment.
	- Tomber lors de l'installation ou de retirer l'équipment peut causer des blessures graves.
	- ▶ Si vous installez sur une tour ou d'autres endroits de hauteur, utiliser des techniques de levage appropriées et porter un équipment de protection approprié.

#### SAFETY **A**

Electrical Shock and Fires:

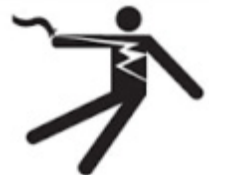

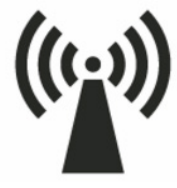

- ▶ Understand and follow all local codes and regulations when installing electrical equipment.
	- Only use approved battery and/or power supplies.
- Comprendre et respecter tous les codes et règlements locaux lors de l'installation des équipements électriques.
- ▶ Utilisez uniquement la batterie et les alimentations ou approuvé.
- RF Exposure:  $\longrightarrow$  Prevent injury from exposure to high frequency fields.
	- See antenna separation instructions in the Compliance section of this manual.
	- Do not operate with antenna removed. This can increase RF exposure risks and/or damage the equipment.
	- ▶ Prévenir les blessures d l'exposition aux champs de haute fréquence.
	- ▶ Voir les instructions de séparation de l'antenne dans la section de la conformité de ce manuel.
	- ▶ Ne pas faire fonctionner avec antenne enlevé. Cela peut augmenter les risques d'exposition aux radiofréquences et ou endommager l'équipement.

NO NDA REQUIRED

## CAUTION DEVICE UTILIZES LITHIUM ION BATTERY RISK OF EXPLOSION IF BATTERY IS REPLACED BY AN INCORRECT TYPE. DISPOSE OF USED BATTERIES ACCORDING TO THE INSTRUCTIONS ---------------------------------------------------------------------- MISE EN GARDE

## Dispositif utilise la batterie Ion Lithium RISQUE D'EXPLOSION SI LA BATTERIE EST REMPLACE PAR UN TYPE INCORRECT. Jetez les piles usagées selon LES INSTRUCTIONS

#### Lithium Batteries Handling

- ▶ Lithium ion batteries are defined as Class 9 dangerous goods by the IATA Dangerous Goods Regulations.
- **•** Handle with care.
- $\triangleright$  Do not use if package is damaged it can cause fire.

#### Disposing of Used Batteries

▶ Disposal should be done in accordance with applicable regulations, which vary from country to country as well as by state and local governments. In most countries, trashing of used batteries is forbidden and disposal can be done through non-profit organizations mandated by local authorities or organized by professionals.

▶ Incineration of lithium cells and batteries by consumers is not recommended. Incineration should be done at a properly permitted facility that can handle this waste.

#### Manipulation des batteries lithium

Les batteries au lithium-ion sont définis comme Classe 9 marchandises dangereuses par le Réglement sur les marchandises dangereuses de l'IATA.

---------------------------------------------------------------------------------------------------

- $\blacktriangleright$  Manipuler avec soin.
- ▶ Ne pas utiliser si l'emballage est dommage, il peut provoquer un incendie.

#### Mise au rebut des batteries usagées

- ▶ L'élimination doit être effectuée conformément aux réglementations applicables, qui varient d'un pays à l'autre ainsi que par les gouvernements d'État et locaux. Dans la plupart des pays saccage des batteries usagées est interdit et l'élimination peut être fair par les organisations à but non lucratif mandatés par les autorités locales ou organisées par des professionnels.
- ▶ Incinération des dellules et batteries au lithium par les consommateurs est déconseillée. Incinération devrait être fait dans une installation dûment autorisée qui peut gérer ces déchets.

See Attached Battery Spec Sheet, MSDS, and compliance document for more information

#### **SUGGESTED ADDITIONAL HARDWARE**

#### Suggested Additional Hardware

- ▶ #1 Phillips Head Screwdriver: Used to attach/detach RF module
- $\triangleright$  TPI Kit: Allows for antenna and RF cable matching
- $\triangleright$  RF cable at various lengths (LMR-400): Allows for flexibility in antenna setup
- ▶ Ethernet Cables
- ▶ Ethernet Female-to-Female Extenders
- ▶ HD Screen or TV with HDMI input: Displays Android<sup>™</sup> computer interface and/or streaming video
- ▶ Laptop with Administrator Access: Used for device configuration
- ▶ USB Thumb Drives: Used for software configuration storage and loading

#### PHYSICAL SETUP: RF SETUP

### Section A: RF Setup Part I: Physical Setup

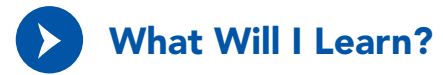

- $\triangleright$  How to insert RF modules into the MPU5 chassis
- ▶ How to attach antennas to the MPU5

#### NO NDA REQUIRED

The export and/or the release of certain products, technology and software to non-US persons might be subject to export restrictions. Please refer to the US export laws & regulations for details.

03EN073 Rev. M PAGE 17 OF 176

### **S PHYSICAL SETUP: RF SETUP**

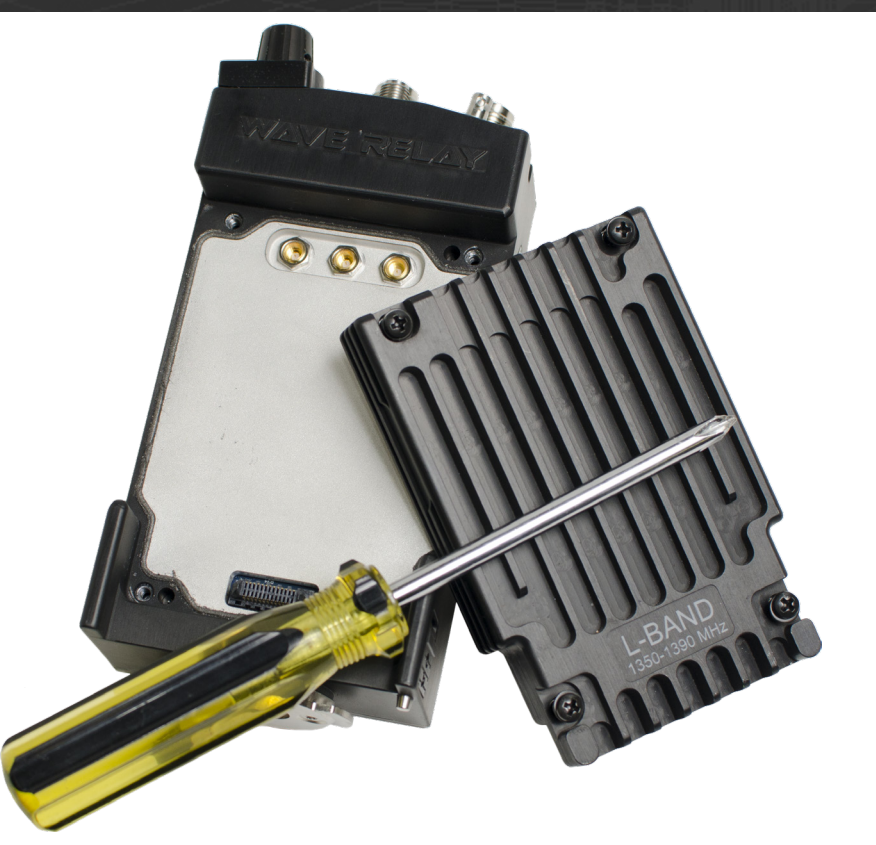

PAGE 18 OF 176 03EN073 Rev. M NO NDA REQUIRED 03EN073 Rev. M

© 2010 - 2020 Persistent Systems, LLC – All Rights Reserved

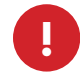

WARNING!: User MUST refer to the Professional Installer – Compliance Section of this manual for approved antenna types. This warning applies only to RF-2100 with the FCC ID 2AG3J-RF2100, RF-5100 with the FCC ID 2AG3J-RF5100, and RF-2150 with the FCC ID 2AG3J-RF2150.

#### ? How do I tell if my antennas and RF modules are compatible?

- Find the part numbers on the antennas. Antenna part numbers are on a sticker wrapped around the base of the antenna.
- Find the part number on the RF module. The RF module part number is on a sticker on the back of the RF module.
- Each part number will begin with ANT- (antennas) or RF- (RF modules) followed by four (4) digits. The first digit references the RF band of the part. Make sure that the first digit of the antennas and RF module match.

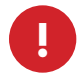

**WARNING!:** DO NOT use mismatched antennas and RF modules. This configuration will result in very poor necessary of the device. If you do not have matching antennas and RF modules, contact performance and/or damage to the device. If you do not have matching antennas and RF modules, contact Persistent Systems.

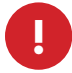

**WARNING!:** DO NOT switch RF modules while device is powered on. Power off device before changing RF modules.

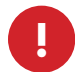

WARNING!: the MPU5 is not IP68 rated when the RF module is not attached. Ensure you are in a dry, dustfree environment before changing RF modules.

NO NDA REQUIRED

The export and/or the release of certain products, technology and software to non-US persons might be subject to export restrictions. Please refer to the US export laws & regulations for details.

03EN073 Rev. M PAGE 19 OF 176

### **SS PHYSICAL SETUP: RF SETUP**

### Inserting the RF Module

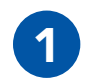

If there are rubber caps on the RF module contacts, remove them.

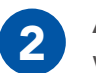

**2** Align the RF module with the chassis.

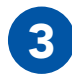

**3** Apply even force and press the RF module into the chassis.

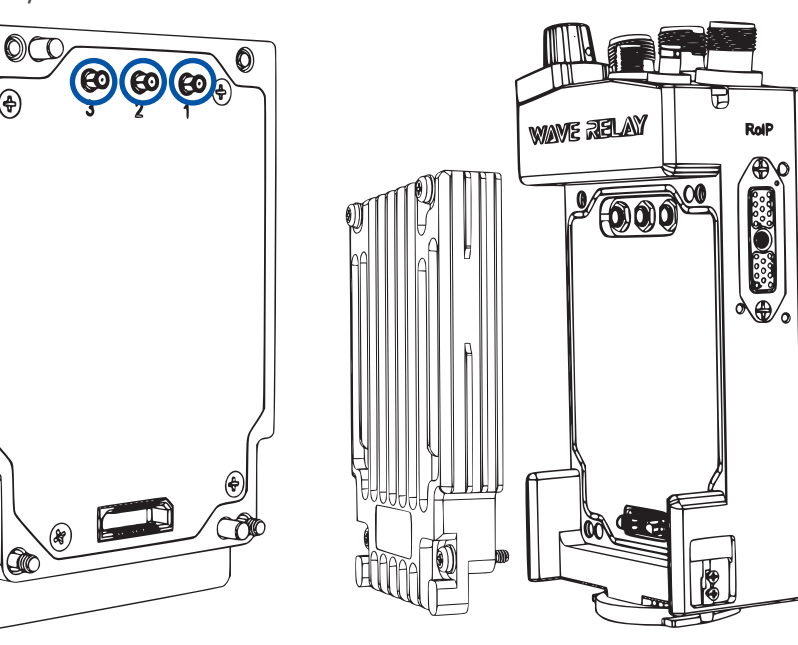

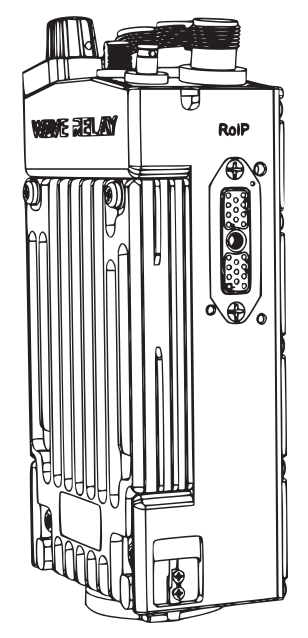

PAGE 20 OF 176 03EN073 Rev. M NO NDA REQUIRED

03EN073 Rev. M

© 2010 - 2020 Persistent Systems, LLC – All Rights Reserved

### PHYSICAL SETUP: RF SETUP

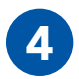

**4 Tighten** screws clockwise in **diagonal** order with a #1 Phillips Head screwdriver until they stop (min. 4 in-lbs. of torque)

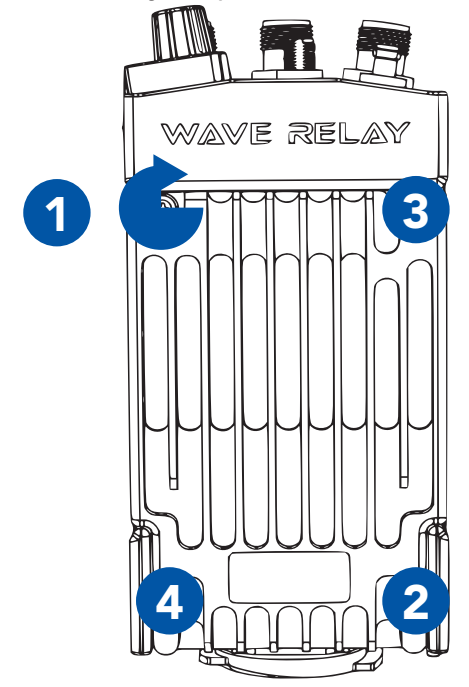

**5** Pull on the RF module to verify that it is<br>attached securely Ensure there are no g attached securely. Ensure there are no gaps in between the RF module and the MPU5 chassis.

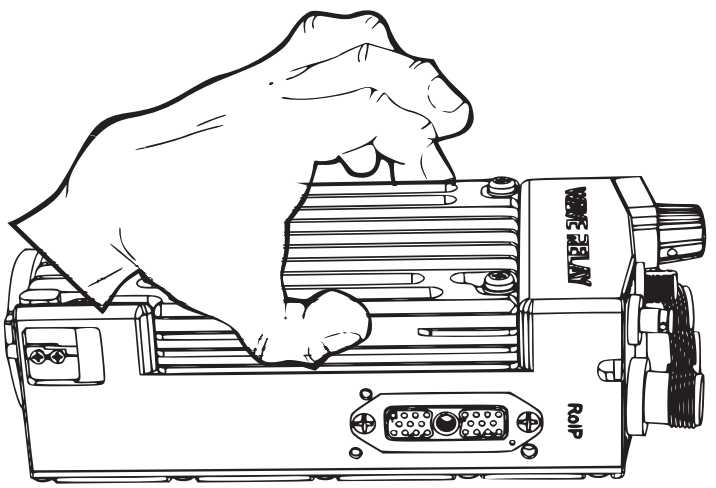

03EN073 Rev. M PAGE 21 OF 176

The export and/or the release of certain products, technology and software to non-US persons might be subject to export restrictions. Please refer to the US export laws & regulations for details.

NO NDA REQUIRED

### **SSIMIL SETUP: RF SETUP**

#### Connecting Antennas

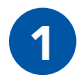

!

Start with the **middle**<br>antenna port.

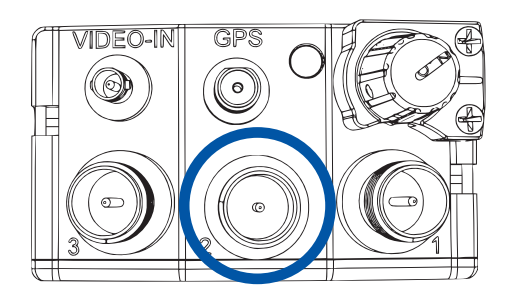

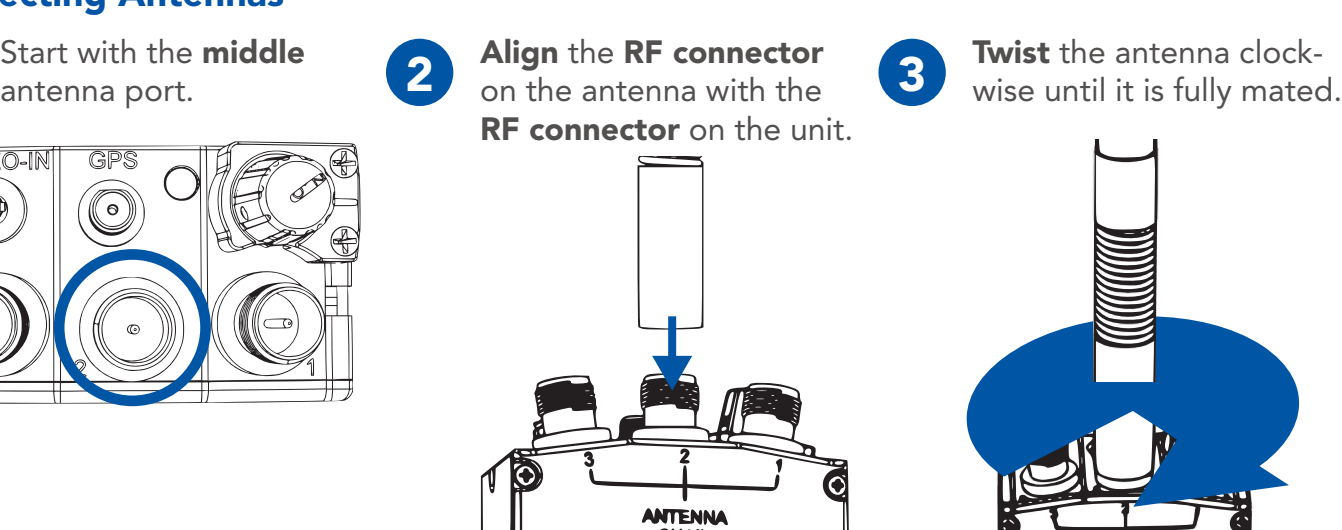

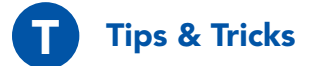

- You can use a TPI Kit and/or extra LMR-400 RF Cables to remote antennas away from the unit. This setup is particularly useful for mounted or operations center configurations.
- To operate in SISO mode, you only need to attach an antenna to the antenna port for the chain you want to use.

WARNING!: if you want to operate in SISO mode, unused antenna chains MUST be turned off (See p. 78).

PAGE 22 OF 176 03EN073 Rev. M NO NDA REQUIRED 03EN073 Rev. M

### PHYSICAL SETUP: RF SETUP

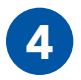

Repeat Steps 1 - 3 for the remaining two RF antennas.

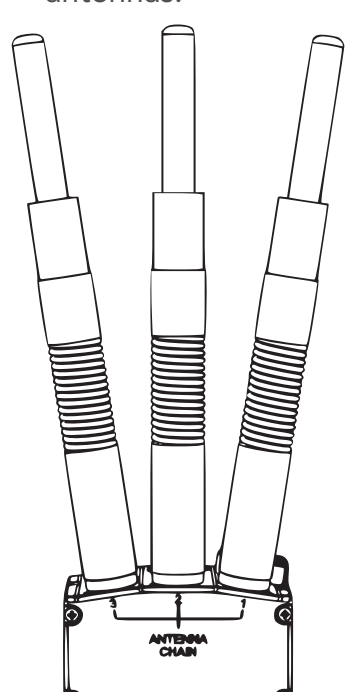

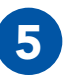

**5** Align the SMA connector on the GPS antenna with the **SMA** connector on the unit.

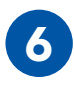

**6** Twist the antenna clock-<br>wise until it is fully mated.

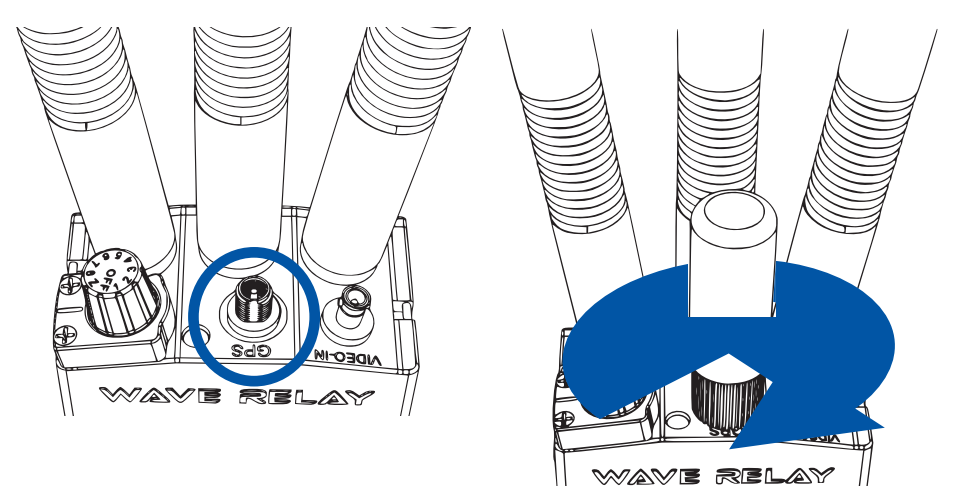

NO NDA REQUIRED The export and/or the release of certain products, technology and software to non-US persons might be subject to export restrictions. Please refer to the US export laws & regulations for details.

03EN073 Rev. M PAGE 23 OF 176

### PHYSICAL SETUP: RF SETUP TROUBLESHOOTING

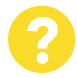

# How do I ensure that the RF module is aligned properly?

The three RF connectors on the RF module will align with the three RF connectors on the chassis. When aligned properly, the engraved writing on the RF module will be facing the same direction as the writing on the chassis.

# What do I do if the antennas won't<br>screw onto the RF connectors?

Ensure that you are using antennas with RP-TNC Male connectors or an appropriate adapter from your TPI kit.

- Ensure that the connectors on both the unit and antennas are not damaged.
- Ensure that there are no foreign objects in any of the connectors.

# What do I do if the RF module<br>won't insert into the chassis?

- Ensure that the RF module is aligned properly.
- Ensure that the connectors on the RF module are not bent.
- Ensure that there are no foreign objects in any of the connectors, on the bottom of the RF module, or in the chassis well.

# How do I tell if the antennas are<br>connected properly?

When an antenna is mated properly, the threads on the connector will not be visible. However, there may be a small space between the antenna and the chassis.

© 2010 - 2020 Persistent Systems, LLC – All Rights Reserved

#### PHYSICAL SETUP: RF SETUP

## What Can I Do Now?

- ▶ Swap RF modules and antennas to change the RF band you are capable of operating on
- ▶ Swap out broken RF modules and antennas
- ▶ Setup hardware to receive GPS connectivity
- $\triangleright$  Remote antennas away from the unit

#### **SS PHYSICAL SETUP: POWER**

#### Section B: Power

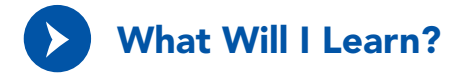

- How to connect a power source to the MPU5
- ▶ How to power on the MPU5

# How can I use my old power accessories from previous Wave Relay products with my<br>MPU5?

You can use your MPU4 twist locking battery pack or BB batteries with the MPU5. You CANNOT use old battery eliminators with the MPU5. Use only CBL-PWR-0001 or CBL-PWR-0002. You CANNOT power the MPU5 via Power over Ethernet (PoE).

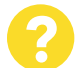

#### ? Will I lose all my settings if I remove power from my MPU5?

The MPU5 will retain settings if power is removed.

PAGE 26 OF 176 03EN073 Rev. M NO NDA REQUIRED 03EN073 Rev. M

#### PHYSICAL SETUP: POWER

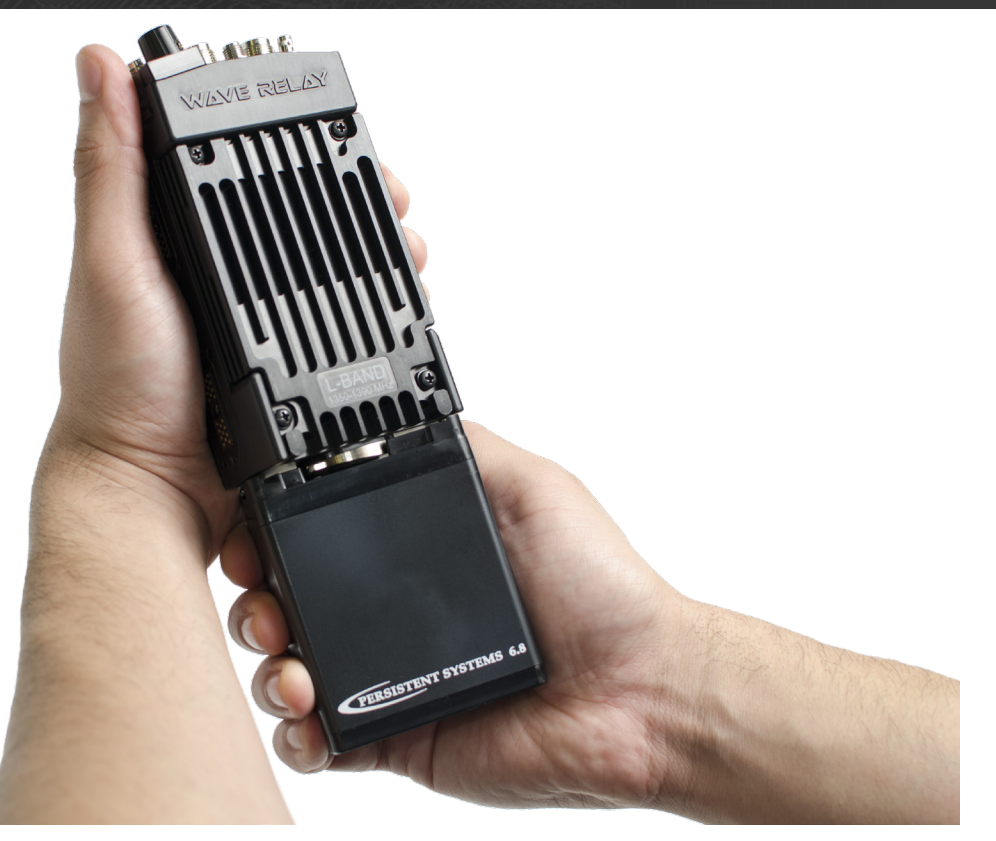

NO NDA REQUIRED

© 2010 - 2020 Persistent Systems, LLC – All Rights Reserved 03EN073 Rev. M PAGE 27 OF 176

#### **SS PHYSICAL SETUP: POWER**

#### Connecting Power

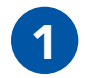

If you are using a battery, make sure that the battery is charged.

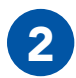

2 Align the circular three pin connector on the power source with the circular three pin connector on the bottom of the MPU5.

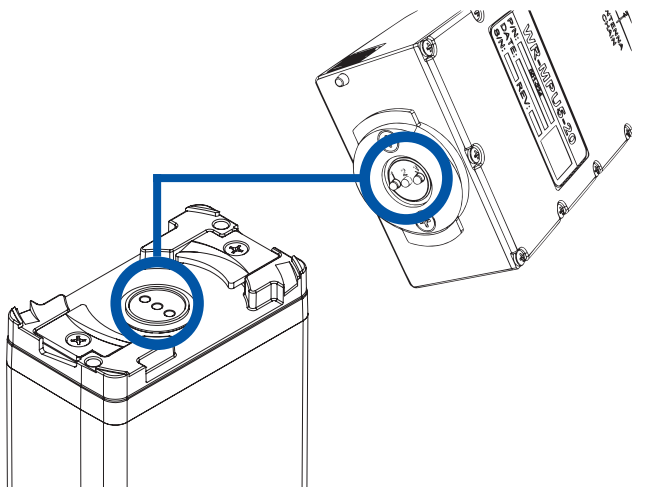

Push the connectors together. Make sure the connector is seated properly.

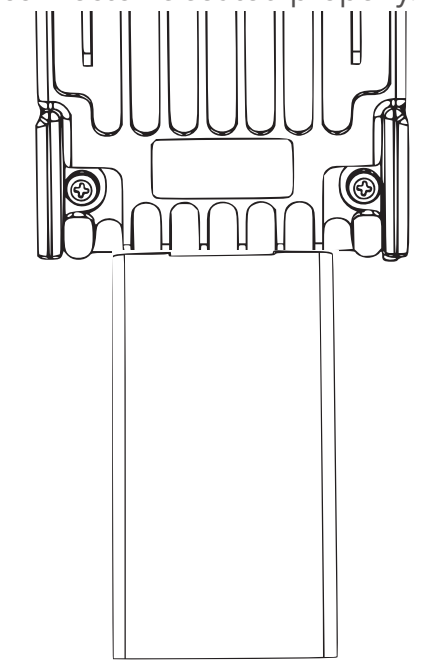

PAGE 28 OF 176 NO NDA REQUIRED 03EN073 Rev. M

The export and/or the release of certain products, technology and software to non-US persons might be subject to export restrictions. Please refer to the US export laws & regulations for details.

#### PHYSICAL SETUP: POWER

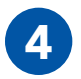

**4** Twist clockwise 90°. You will hear a click<br>when it is locked.

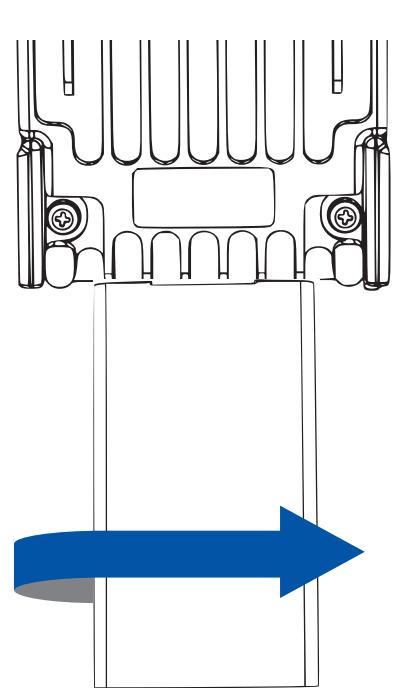

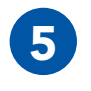

Twist clockwise 90°. You will hear a click of the US of If you are using a Wall Battery Eliminator, when it is locked. dard wall outlet.

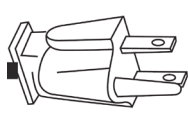

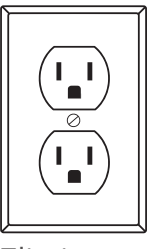

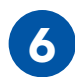

**6** If you are using a BB Battery Eliminator, plug the BB plug into a BB Battery.

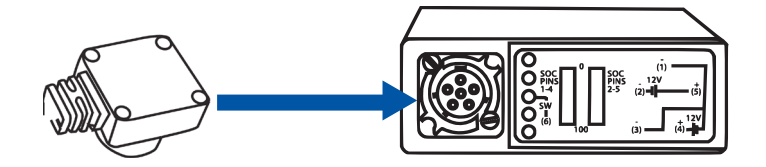

03EN073 Rev. M PAGE 29 OF 176

© 2010 - 2020 Persistent Systems, LLC – All Rights Reserved

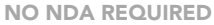

### **SS PHYSICAL SETUP: POWER**

#### Removing Power

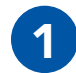

**Slide up** the battery latch on the side of the MPU5.

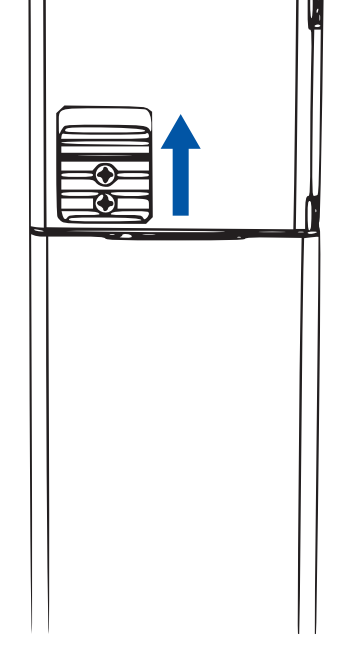

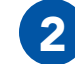

Twist the battery counterclockwise until it disconnects.

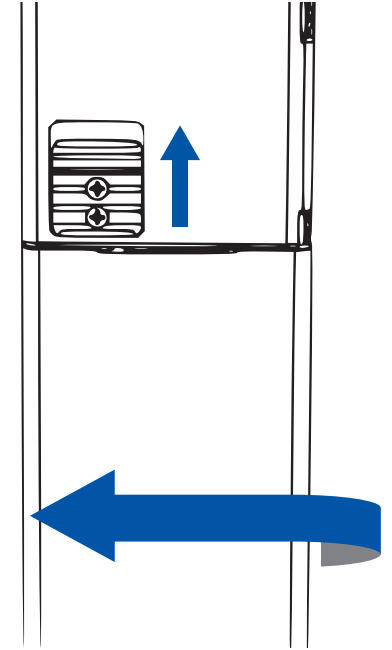

PAGE 30 OF 176 03EN073 Rev. M 2008 PAGE 30 OF 176 03EN073 Rev. M 03EN073 Rev. M

The export and/or the release of certain products, technology and software to non-US persons might be subject to export restrictions. Please refer to the US export laws & regulations for details.

#### PHYSICAL SETUP: POWER

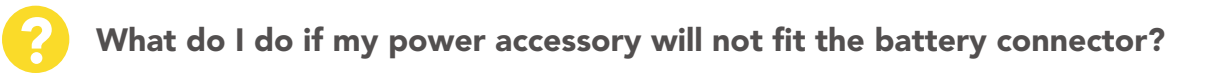

- Ensure that no parts (pins, plates, etc.) on either connector are bent or damaged.
- Ensure that there are no foreign objects in either connector.

#### What do I do if my power accessory will not lock?

- Ensure that the battery latch moves freely by sliding it up and down.
- Ensure that the battery latch is not stuck in the unlocked position.

?

### **SS PHYSICAL SETUP: POWER**

#### Powering On the Unit

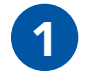

Ensure that **antennas**, a RF module, and an appropriate power source are connected.

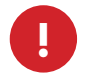

**WARNING!:** Antennas **MUST** be installed prior to powering on the unit.

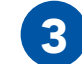

3 Twist the Power Knob clockwise 1 click.

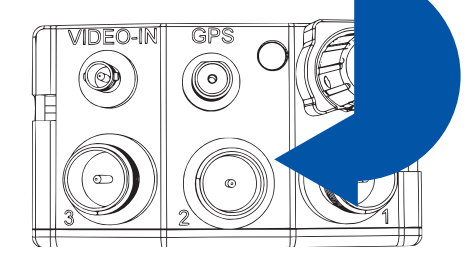

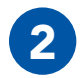

**2** Locate the Power Knob on the top of the unit.

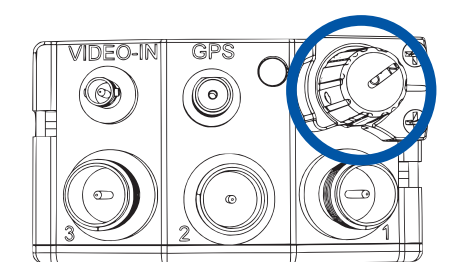

PAGE 32 OF 176 03EN073 Rev. M NO NDA REQUIRED

03EN073 Rev. M

© 2010 - 2020 Persistent Systems, LLC – All Rights Reserved

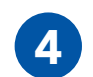

**4** If the unit is powered and has turned on,<br>the LED on the top of the unit will glow. the LED on the top of the unit will glow a color indicating unit status.

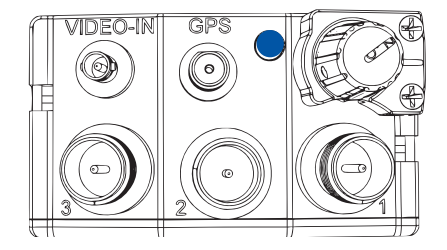

#### PHYSICAL SETUP: POWER

#### Quick Reference:

LED Color Unit Status **Blue** Booting Yellow Running, no neighbors **Green** Running, neighbors **Red** Crypto Fail (No key or FIPS) **Orange** Low Battery **Purple** Loading Firmware

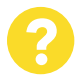

#### What do I do if my Power Knob does **8 8 Monday What do I do if the Power Knob does** not rotate? not rotate?

- 1 Make sure that you are twisting it in the correct 1 direction (clockwise).
- Make sure that no foreign objects are blocking the rotation of the knob.
- If the knob still does not rotate, it may be broken. Contact Persistent Systems Support.

- The Power Knob may be broken. Contact Persistent Systems Support.
- Ensure that the battery latch is not stuck in the unlocked position.

© 2010 - 2020 Persistent Systems, LLC – All Rights Reserved 03EN073 Rev. M PAGE 33 OF 176

## **SS PHYSICAL SETUP: SIDE CONNECTORS**

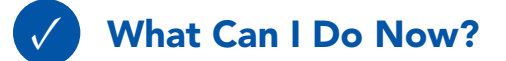

- ▶ Provide power to an MPU5 via a battery or standard wall socket
- ▶ Power on/off the unit
- $\blacktriangleright$  Replace dead batteries

#### Section C: Side Connector Cables

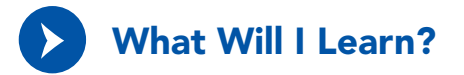

 $\blacktriangleright$  How to connect a cable to the MPU5 side connectors

PAGE 34 OF 176 03EN073 Rev. M NO NDA REQUIRED 03EN073 Rev. M

The export and/or the release of certain products, technology and software to non-US persons might be subject to export restrictions. Please refer to the US export laws & regulations for details.

#### PHYSICAL SETUP: SIDE CONNECTORS

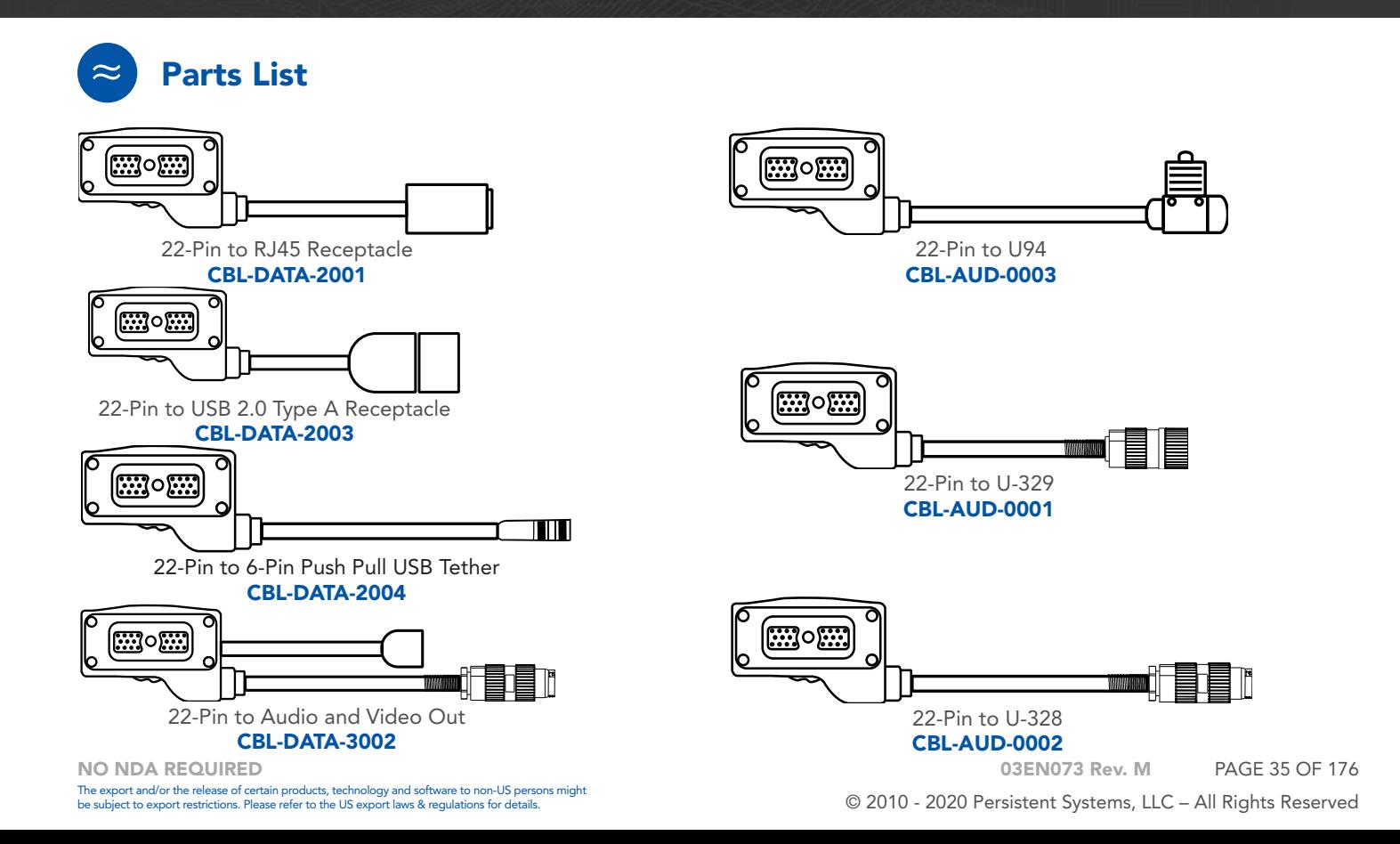

### PHYSICAL SETUP: SIDE CONNECTORS

#### Connecting a Cable to a Side Connector

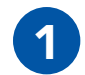

The 22-Pin connector on<br>
every cable is keyed so that it will **only** attach to a compatible side connector. If a cable can attach to multiple side connectors, it is keyed (or not keyed) so that it will attach to all compatible side connectors.

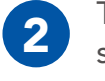

2 To connect a cable to a<br>side connector, **locate** the appropriate side connector.

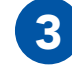

**3** Align the key pins on the 22-Pin connector with the **key holes** on the case. Push the key pins into the key holes.

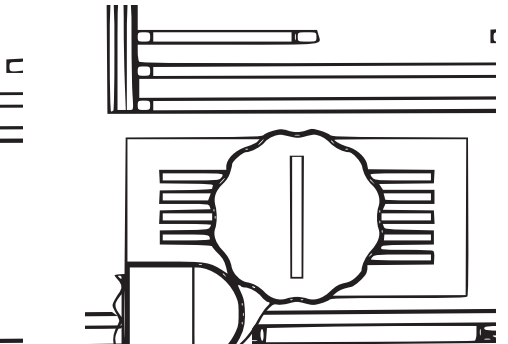

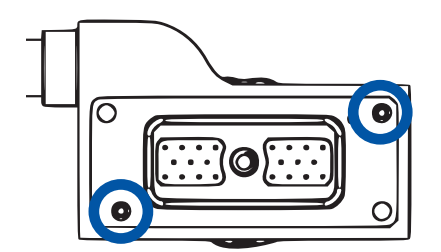

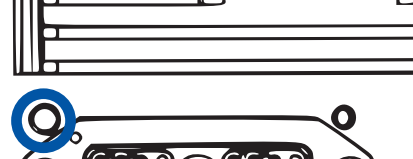

The export and/or the release of certain products, technology and software to non-US persons might be subject to export restrictions. Please refer to the US export laws & regulations for details.

#### PHYSICAL SETUP: SIDE CONNECTORS

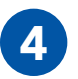

**Twist** the thumbscrew **clockwise** to attach the cable to the device.

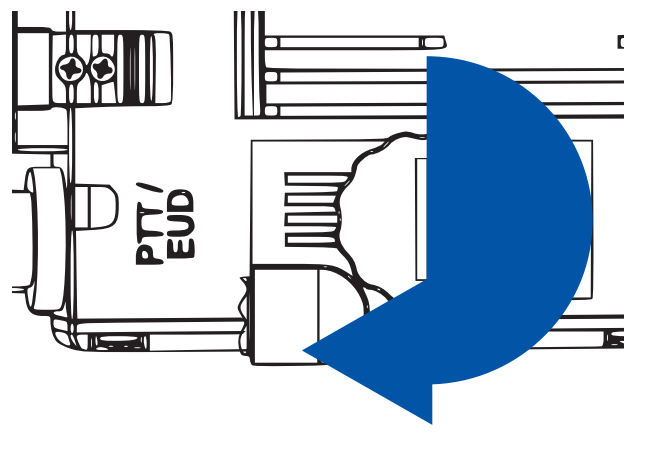

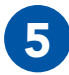

Ensure that the cable is firmly attached and the connector is sitting flush with the case.

# What do I do if the cable won't mate<br>with the side connector?

- Ensure that you are trying to connect the cable to the correct side connector.
- Ensure that you are aligning the key pin properly and the cable is not upside down.
- Ensure that no parts of the thumbscrew and the side connector are bent or damaged.
- Ensure that there are no foreign objects in the thumbscrew or side connector.
- Ensure that the cable connector is flush with the case.

#### NO NDA REQUIRED

### **S PHYSICAL SETUP: SIDE CONNECTORS**

#### Quick Reference:

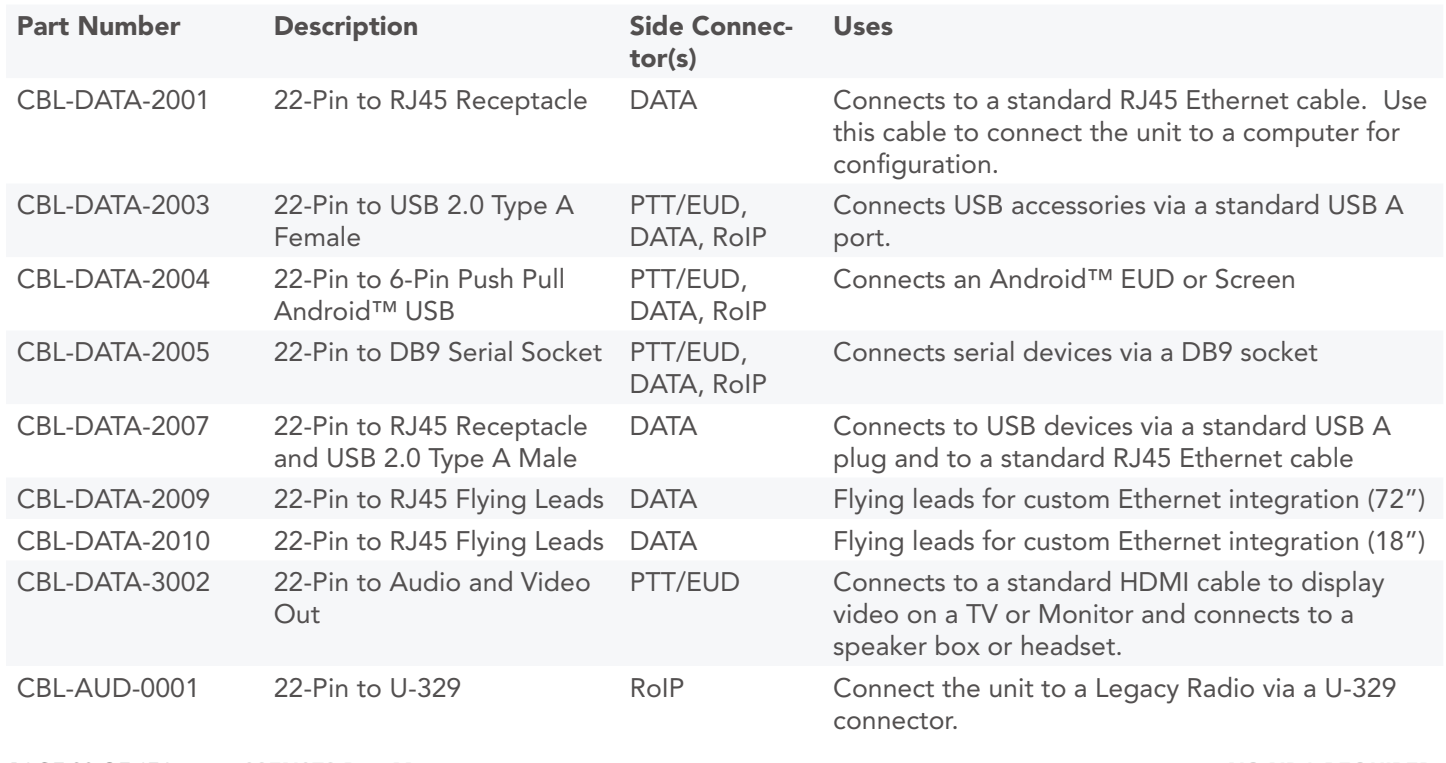

PAGE 38 OF 176 03EN073 Rev. M NO NDA REQUIRED 03EN073 Rev. M

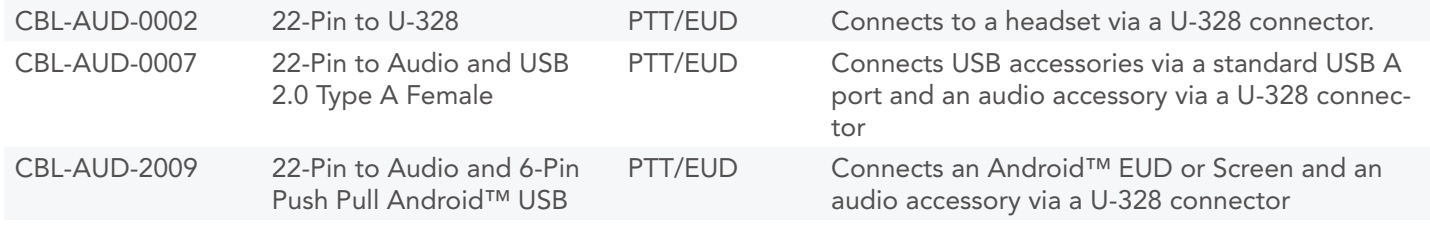

Refer to the MPU5 Product Catalog for more information on MPU5 cables. If you still have questions, contact Persistent Systems.

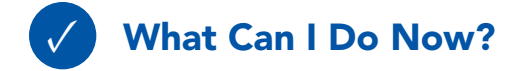

- ▶ Identify which cable you need for your configuration
- ▶ Identify which side connector your cables attach to
- $\triangleright$  Connect a cable to a side connector

NO NDA REQUIRED

The export and/or the release of certain products, technology and software to non-US persons might be subject to export restrictions. Please refer to the US export laws & regulations for details.

03EN073 Rev. M PAGE 39 OF 176

## Part II: Software Setup

Section A: Configuring the Management Computer

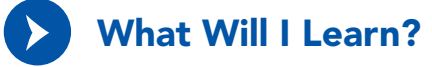

▶ How to configure your computer to be able to communicate with an MPU5

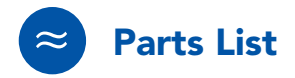

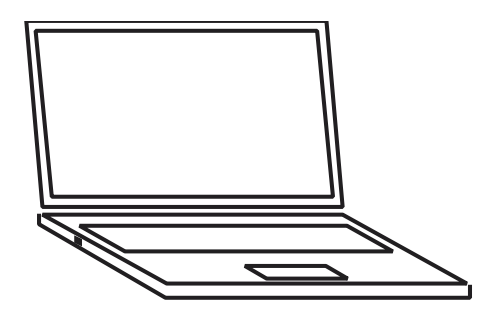

Management Computer with Administrator Access & Ethernet Port

PAGE 40 OF 176 NO NDA REQUIRED 03EN073 Rev. M

© 2010 - 2020 Persistent Systems, LLC – All Rights Reserved

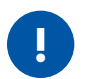

#### ! IMPORTANT INFORMATION!:

- $\triangleright$  To communicate with an MPU5, the computer must have an IP address in the same subnet mask as the MPU5's IP address.
- $\triangleright$  For example, with a subnet mask of 255.255.255.0, the computer and MPU5 will be able to communicate if they share the same first three numbers in their respective IP addresses (e.g. 10.3.1.10 and 10.3.1.254).
- ▶ If the computer and MPU5 do not share a subnet mask, the computer and MPU5 will not be able to communicate.
- If either the computer or MPU5 do not have an IP address in the same subnet mask, the computer and MPU5 device will not be able to communicate.

NO NDA REQUIRED

#### Configuring the Management Computer (Windows)

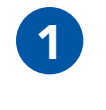

**1** Locate the **Network**<br>icon at the bottom right of the taskbar.

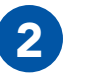

2 Right click the Network Click Open Network<br>
and Sharing Center.

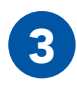

and Sharing Center.

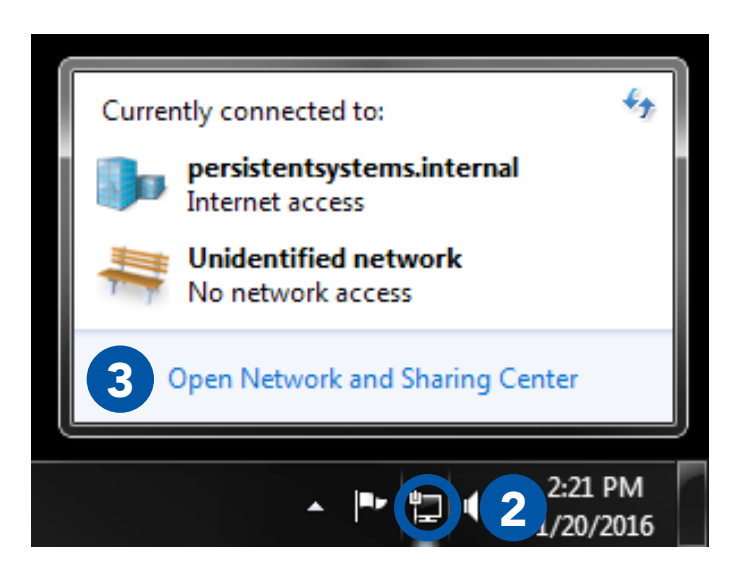

PAGE 42 OF 176 NO NDA REQUIRED 03EN073 Rev. M

© 2010 - 2020 Persistent Systems, LLC – All Rights Reserved

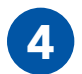

**Control Panel Home** 

settings

Change adapter settings Change advanced sharing

#### **Click Local Area Connection 2.**

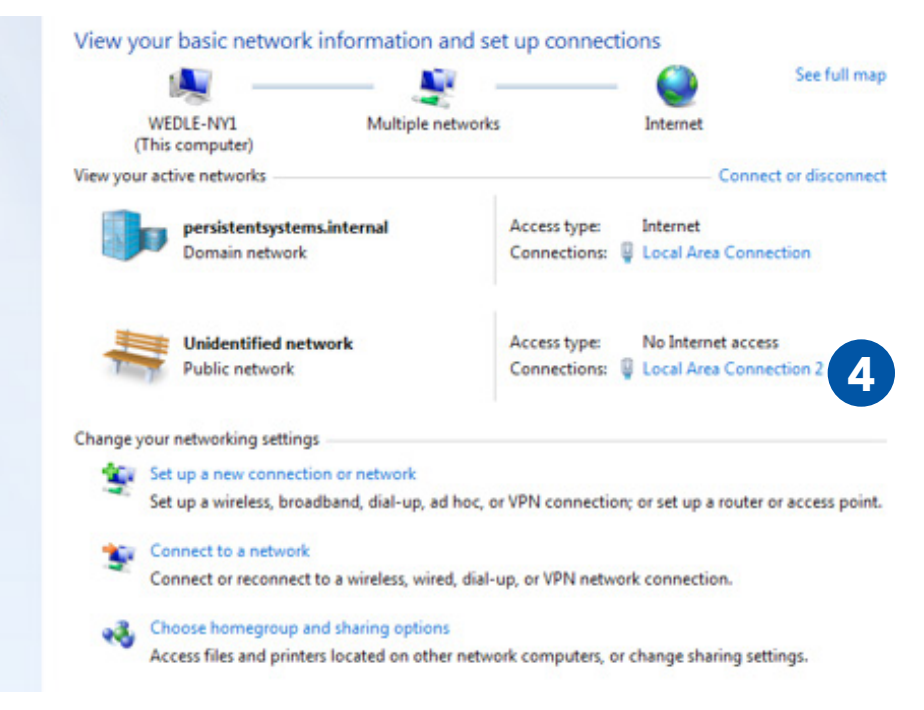

#### NO NDA REQUIRED

03EN073 Rev. M PAGE 43 OF 176

The export and/or the release of certain products, technology and software to non-US persons might be subject to export restrictions. Please refer to the US export laws & regulations for details.

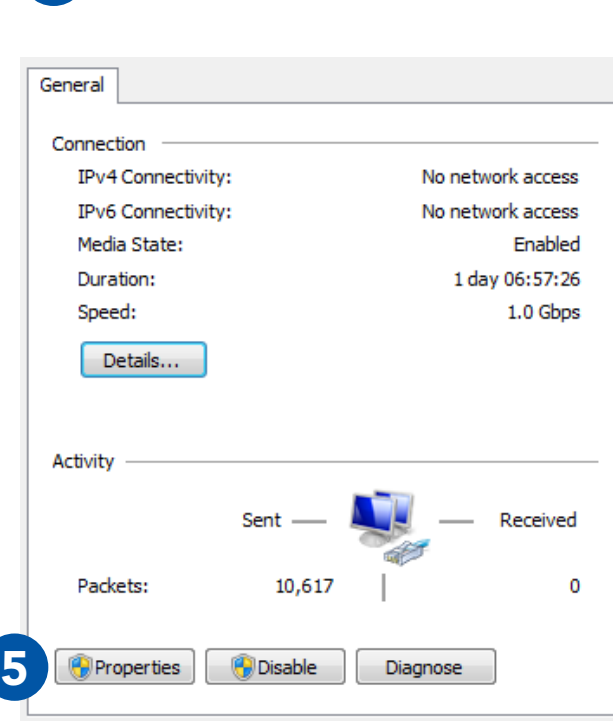

PAGE 44 OF 176 03EN073 Rev. M 2008 PAGE 44 OF 176 03EN073 Rev. M

03EN073 Rev. M

© 2010 - 2020 Persistent Systems, LLC – All Rights Reserved

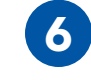

5 Click Properties. 6 Select Internet Protocol Version 4 (TCP/ IPv4) and ensure that it is highlighted as pictured.

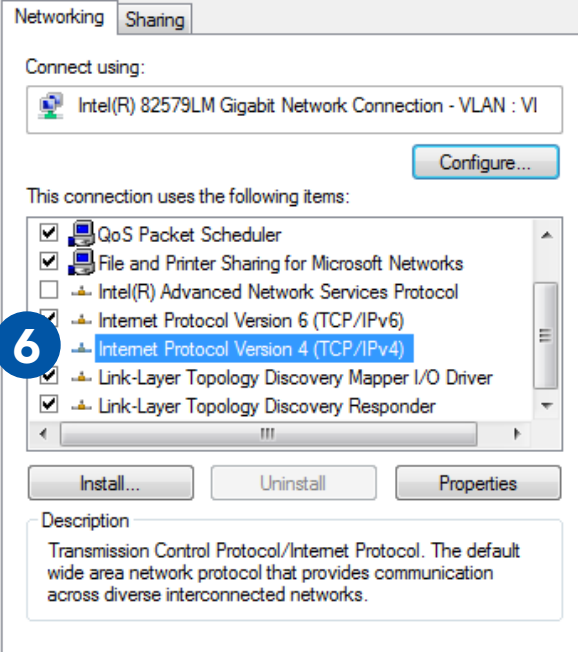

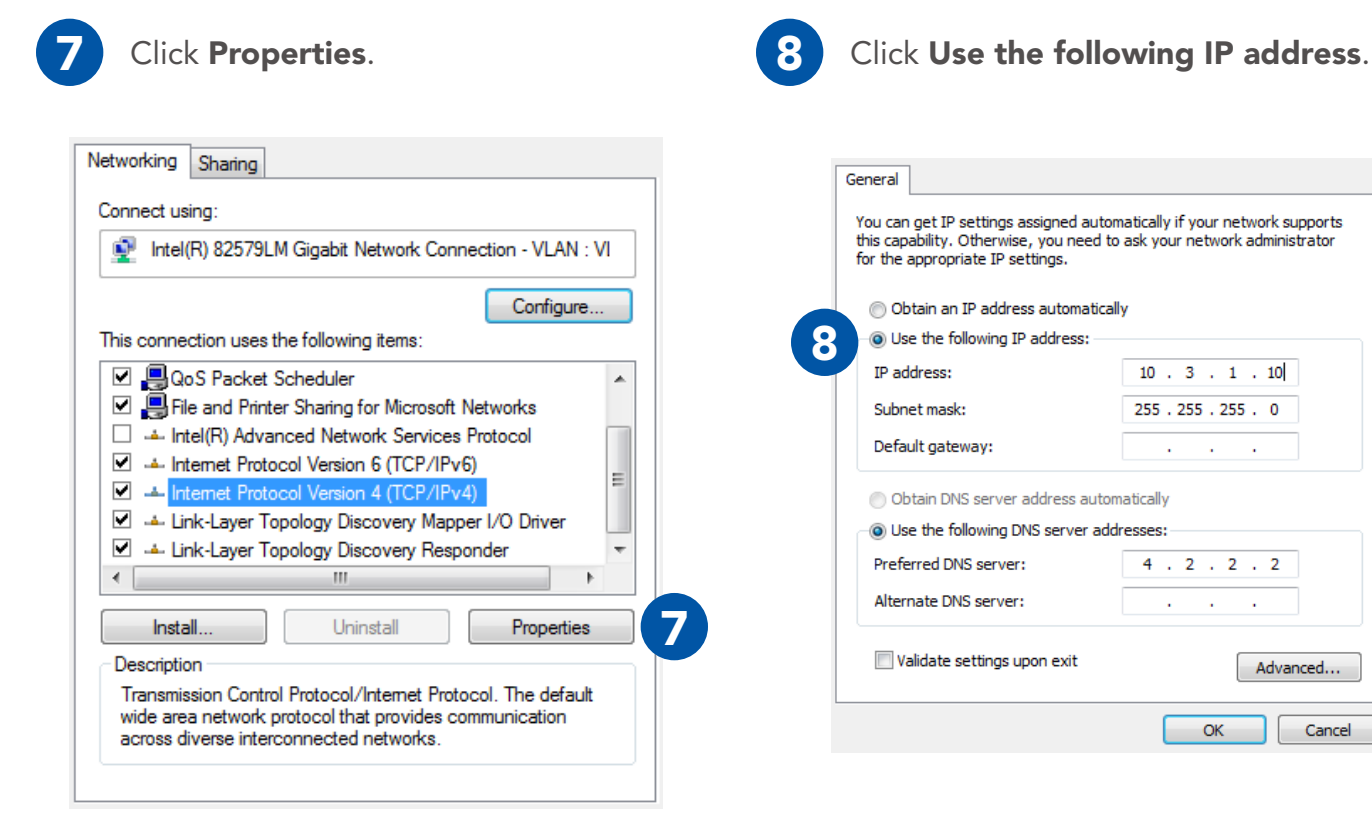

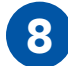

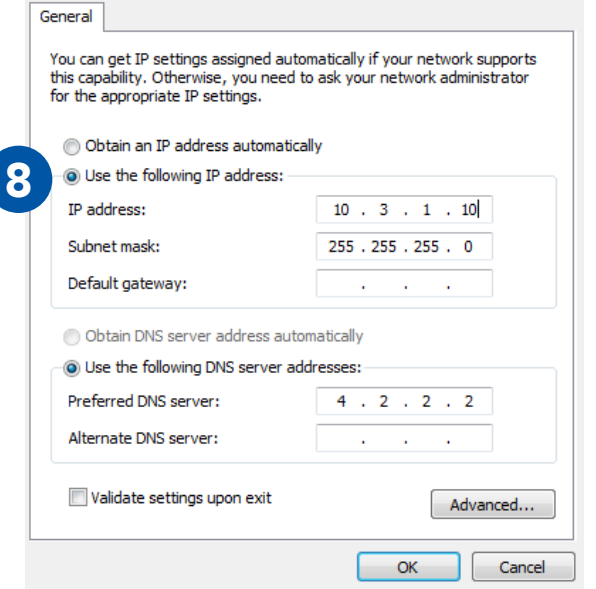

NO NDA REQUIRED

The export and/or the release of certain products, technology and software to non-US persons might be subject to export restrictions. Please refer to the US export laws & regulations for details.

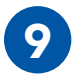

**9** Enter 10.3.1.10 into the IP address field.

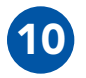

Enter 255.255.255.0 into the Subnet mask field.

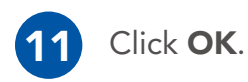

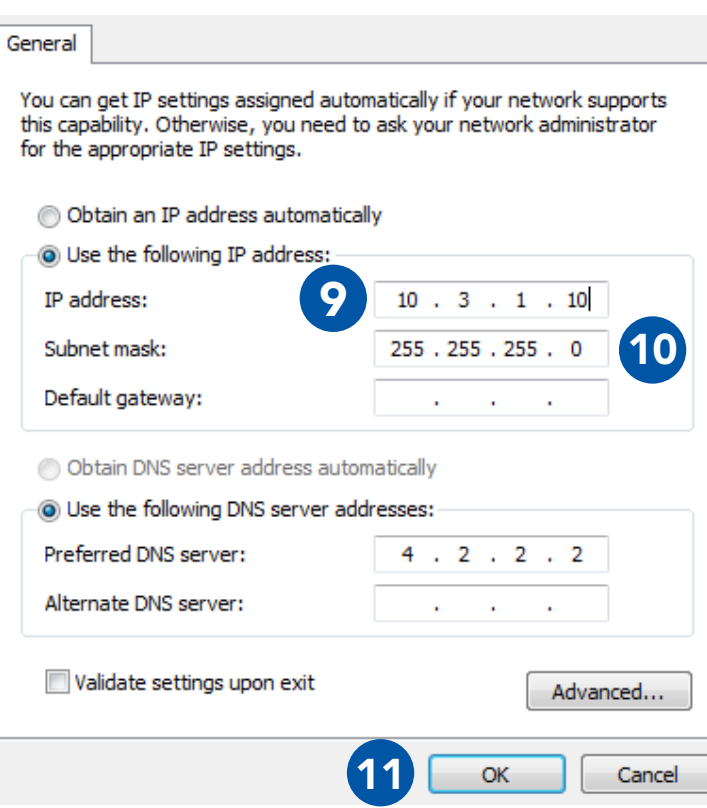

PAGE 46 OF 176 03EN073 Rev. M NO NDA REQUIRED 03EN073 Rev. M

© 2010 - 2020 Persistent Systems, LLC – All Rights Reserved

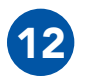

12 Your computer is now properly configured to connect to the MPU5.

NO NDA REQUIRED

The export and/or the release of certain products, technology and software to non-US persons might be subject to export restrictions. Please refer to the US export laws & regulations for details.

03EN073 Rev. M PAGE 47 OF 176

### Configuring the Management Computer (Linux)

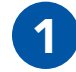

Open the command line.

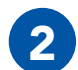

Type:

sudo ifconfig eth0 10.4.1.10/24

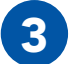

#### Type:

sudo ip addr add 10.3.1.10/24 dev eth0

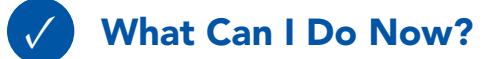

- Configure computers to be able to communicate with Wave Relay® devices.
- $\blacktriangleright$  Have a computer that is able to configure a Wave Relay<sup>®</sup> device.

© 2010 - 2020 Persistent Systems, LLC – All Rights Reserved PAGE 48 OF 176 NO NDA REQUIRED 03EN073 Rev. M

## Section B: Connecting the MPU5 to the Management Computer

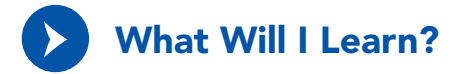

▶ How to physically connect the MPU5 to the Management Computer

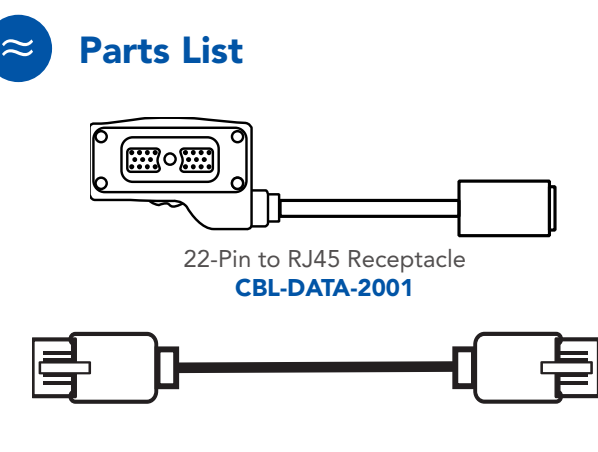

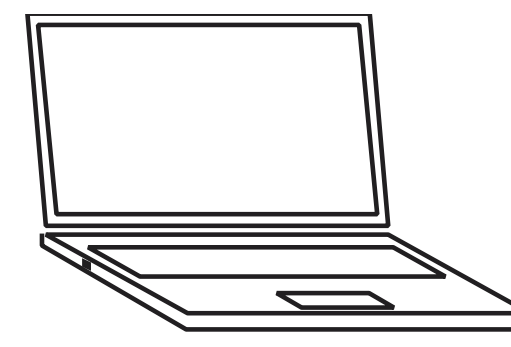

NO NDA REQUIRED

The export and/or the release of certain products, technology and software to non-US persons might be subject to export restrictions. Please refer to the US export laws & regulations for details.

Standard RJ45 Ethernet Cable Properly Configured Management Computer with Ethernet Port

03EN073 Rev. M PAGE 49 OF 176

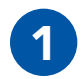

Connect **CBL-DATA-2001** to the **DATA** side connector on the MPU5.

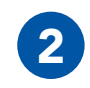

Connect CBL-DATA-2001 to the DATA<br>
side connector on the MPU5.<br> **2** Plug one end of the standard RJ45 Ether-CBL-DATA-2001.

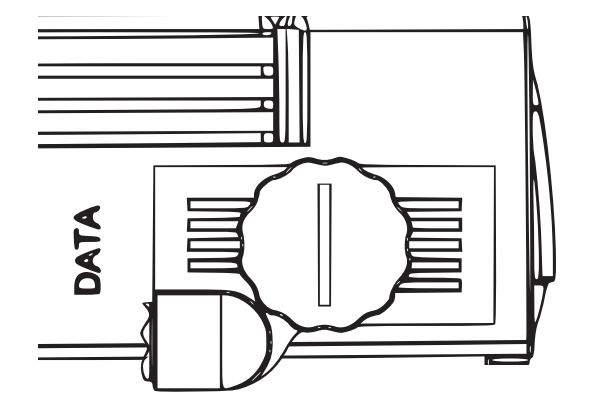

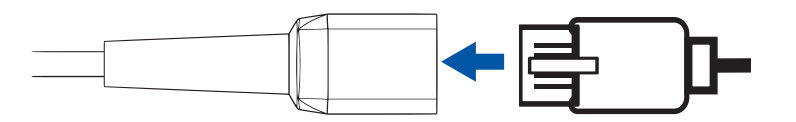

PAGE 50 OF 176 NO NDA REQUIRED 03EN073 Rev. M

© 2010 - 2020 Persistent Systems, LLC – All Rights Reserved